yandex\_oauth

Igor Kuptsov

июл. 26, 2022

# Содержание

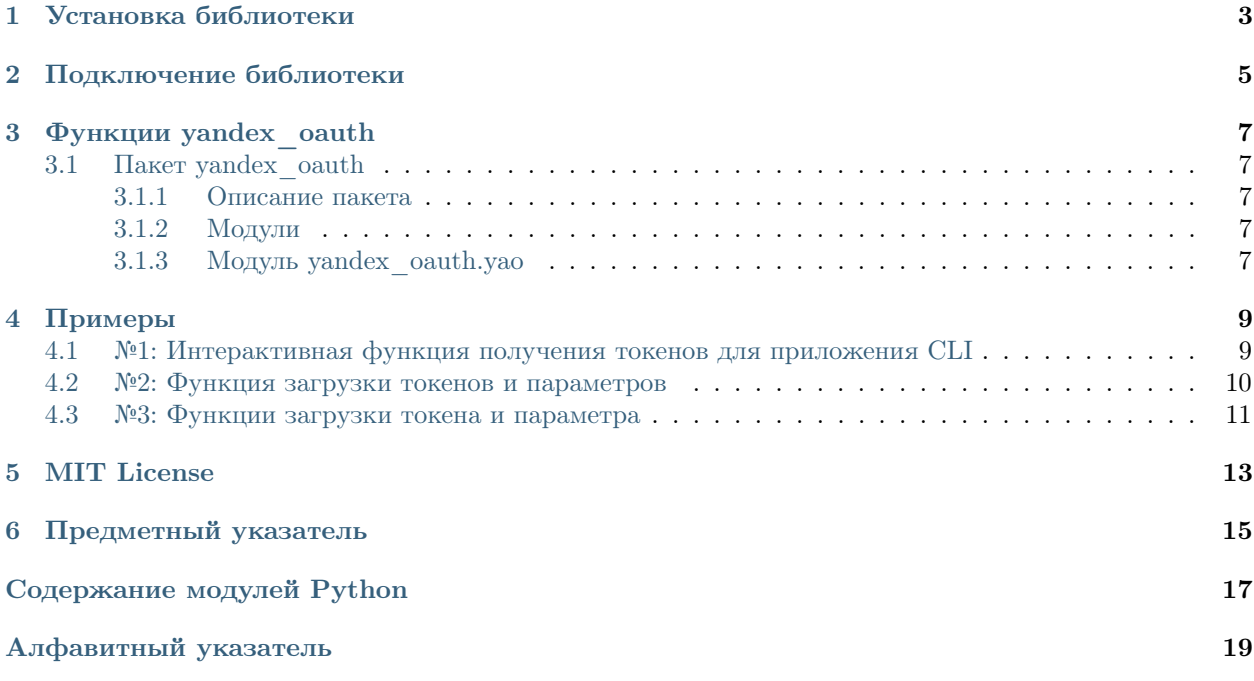

Спасибо, что обратились к нашей библиотеке!

yandex\_oauth - библиотека функций для работы с OAuth токенами Яндекс API

 $\Gamma$ лава  $1$ 

Установка библиотеки

<span id="page-6-0"></span>Установка библиотеки производится из репозитория РҮРІ командой:

 $\$  pip install yandex-oauth

Подключение библиотеки

<span id="page-8-0"></span>Библиотека является пакетом  $y and ex\_oauth$  с модулем функций  $yao$ 

from yandex\_oauth import yao

# $\Gamma$ лава  $\mathfrak{Z}$

## Функции yandex oauth

## <span id="page-10-5"></span><span id="page-10-1"></span><span id="page-10-0"></span>3.1 Пакет yandex oauth

#### <span id="page-10-2"></span>3.1.1 Описание пакета

Библиотека Yandex OAuth

#### <span id="page-10-3"></span>3.1.2 Модули

#### <span id="page-10-4"></span>3.1.3 Модуль yandex oauth.yao

Модуль функций библиотеки

yandex\_oauth.yao.check\_expire\_token(token, delta)

Функция проверки на истечение времени жизни токена

#### Параметры

- token  $(dict)$   $C$ ловарь токенов
- $\bullet$  delta (datetime.delta) Временной интервал, если разница между датой истечения и текущей меньше этого значения, функция вернет True

#### Результат

True или False

Тип результата

bool

yandex\_oauth.yao.get\_token\_by\_code(code, client id, client secret)

Функция получения токена по коду авторизации

#### Параметры

• code  $(str)$  – код подтверждения

- <span id="page-11-0"></span>• client\_id  $(str) - id$  приложения
- client\_secret  $(str)$  пароль приложения

#### Результат

Словарь токенов

#### Тип результата

dict

#### yandex\_oauth.yao.load\_token(path)

Функция загрузки токенов из хранилища

#### Параметры

path  $(str)$  – путь к хранилищу

#### Результат

Словарь токенов или False, если нет хранилища

#### yandex\_oauth.yao.refresh\_token(token)

Функция обновления токена

#### Параметры

token  $(dict)$  – Словарь токенов

#### Результат

Обновленный словарь токенов

#### Тип результата

dict

#### yandex\_oauth.yao.save\_token(path, token)

Функция сохранения токенов в pickle хранилище

#### Параметры

- path  $(str)$  путь для сохранения хранилища
- token  $(dict)$  словарь токенов

#### Результат

True или False

#### Тип результата

bool

Примеры

## <span id="page-12-1"></span><span id="page-12-0"></span>4.1 №1: Интерактивная функция получения токенов для приложения CLI

```
from . import __path__ as path
from yandex_oauth import yao
def make\_config():
    """Функция создания первичного конфигурационного файла"""
   print('\n\nNEPBOHAYAJIbHAA KOHФИГУРАЦИЯ ПРИЛОЖЕНИЯ\n')
   print ('1. Авторизуйтесь на Яндексе. Укажите логин и пароль администратора<sub>ц</sub>
форганизации, \n от имени которого будут выполняться запросы к API\n')
               https://passport.yandex.ru/')
   print('
   print('n')print ('2. Зарегистрируйте приложение\n')
               https://oauth.yandex.ru/client/new')
   print('
   print('\n' 3aполните поля:')
              Название сервиса: ya360')
   print ('
               Для какой платформы нужно приложение: Веб-сервисы')
   print('Какие данные вам нужны: Яндекс 360 Admin API, Яндекс 360 Directory API<sub>U</sub>
   print('
\rightarrow (отметить все галочки)')
   print('
               Callback URI: https://oauth.yandex.ru/verification_code')
   print('n')print ('3. Перейдите на страницу созданных приложений и выберете ya360\n')
               https://oauth.yandex.ru/')
   print('
   print('n')try:
       client_id = input(' BBe\piure ClientID: ')
   except:
       print('n')
```
(continues on next page)

```
(продолжение с предыдущей страницы)
```

```
exit(0)
   try:
       client_secret = input(' Введите Client secret: ')
   except:
       print('\n')
       exit(0)
   try:
       adminemail = input(' Введите e-mail администратора организации, от имени
˓→которого будут выполняться запросы к API: ')
   except:
       print('\n')
       exit(0)
   url = 'https://oauth.yandex.ru/authorize?response_type=code&client_id='+str(client_
˓→id)+'&login_hint='+str(adminemail)+'&force_confirm=yes'
   print('\n4. Перейдите по следующей ссылке и получите код подтверждения\n')
   print(' '+url)
   print('\n')
   try:
       code = input(' Введите код подтверждения: ')
   except:
       print(\cdot \n\cdot)exit(0)
   token = yao.get_token_by_code(code, client_id, client_secret)
   if 'error' in token and 'error_description' in token:
       print('\nОШИБКА '+token['error']+': '+token['error_description']+'\n')
       exit(1)print('5. Зайдите в профиль организации\n')
   print(' https://admin.yandex.ru/company-profile\n')
   try:
       orgid = input(' Введите ID организации: ')
   except:
       print('\n'\)exit(0)
   token.update({'orgid':orgid,'adminemail':adminemail})
   if yao.save_token(path[0], token):
       return True
   else:
       print('\nОшибка создания конфигурационного файла\n')
       exit(1)
```
### <span id="page-13-0"></span>4.2 №2: Функция загрузки токенов и параметров

```
from . import __path__ as path
from yandex_oauth import yao
def load_config():
    """Функция загрузки словаря токенов и параметров
    :returns: Словарь с токенами и параметрами или False, если нет pickle хранилища
```
(continues on next page)

(продолжение с предыдущей страницы)

 $\bar{n}$   $\bar{n}$   $\bar{n}$ 

```
return yao.load_token(path[0])
```
## <span id="page-14-0"></span>4.3 №3: Функции загрузки токена и параметра

В примере [№1: Интерактивная функция получения токенов для приложения CLI](#page-12-1) мы добавили в pickle хранилище кроме токенов еще два дополнительных параметра (orgid и adminemail)

```
from . import __path__ as path
from yandex_oauth import yao
def load_token():
    """Функция загрузки токена
    :returns: токен
    "''"return yao.load_token(path[0])['access_token']
def load_orgID():
    """Функция загрузки id организации
    :returns: ID организации
    \boldsymbol{u} \boldsymbol{u} \boldsymbol{u}return yao.load_token(path[0])['orgid']
```
MIT License

<span id="page-16-0"></span>Copyright (c) 2022 Igor Kuptsov

Permission is hereby granted, free of charge, to any person obtaining a copy of this software and associated documentation files (the «Software»), to deal in the Software without restriction, including without limitation the rights to use, copy, modify, merge, publish, distribute, sublicense, and/or sell copies of the Software, and to permit persons to whom the Software is furnished to do so, subject to the following conditions:

The above copyright notice and this permission notice shall be included in all copies or substantial portions of the Software.

THE SOFTWARE IS PROVIDED «AS IS», WITHOUT WARRANTY OF ANY KIND, EXPRESS OR IMPLIED, INCLUDING BUT NOT LIMITED TO THE WARRANTIES OF MERCHANTABILITY, FITNESS FOR A PARTICULAR PURPOSE AND NONINFRINGEMENT. IN NO EVENT SHALL THE AUTHORS OR COPYRIGHT HOLDERS BE LIABLE FOR ANY CLAIM, DAMAGES OR OTHER LIABILITY, WHETHER IN AN ACTION OF CONTRACT, TORT OR OTHERWISE, ARISING FROM, OUT OF OR IN CONNECTION WITH THE SOFTWARE OR THE USE OR OTHER DEALINGS IN THE SOFTWARE.

Предметный указатель

- <span id="page-18-0"></span>• genindex
- $\bullet \,$  modindex

Содержание модулей Python

<span id="page-20-0"></span>y

yandex\_oauth, [7](#page-10-2) yandex\_oauth.yao, [7](#page-10-4)

# Алфавитный указатель

# <span id="page-22-0"></span>C

 $check\_expire\_token()$  ( $\theta$  *MOOURE*  $y$ andex  $o$ auth.yao), [7](#page-10-5)

# G

 $get\_token\_by\_code()$   $(e$  *Modyne* yandex\_oauth.yao), [7](#page-10-5)

# L

load\_token() (в модуле yandex\_oauth.yao), [8](#page-11-0)

# R

refresh\_token() (в модуле yandex\_oauth.yao), [8](#page-11-0)

# S

save\_token() (в модуле yandex\_oauth.yao), [8](#page-11-0)

## Y

```
yandex_oauth
   модуль, 7
yandex_oauth.yao
   модуль, 7
```
#### модуль

yandex\_oauth, [7](#page-10-5) yandex\_oauth.yao, [7](#page-10-5)